## **Nginx** 数字证书安装指南

## **A.**安装前的准备:签发证书,合并数字证书。

一旦您申请的 SSL 证书成功颁发,签发机构会通过附件将数字证书发 送到您的邮箱。附件包含 4 个证书文件,您需要按照 1-2-3-4 顺序将文件内 容拷贝到一个文本文件,然后保存为 CRT 文件。

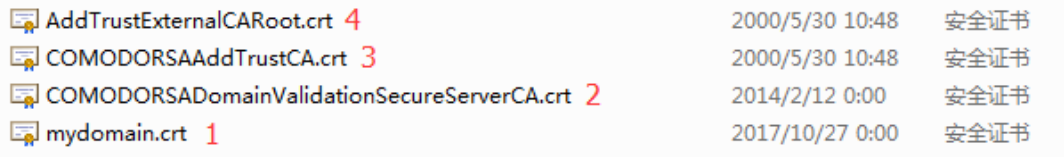

## **B.**安装数字证书

**1.** 将整合后的证书文件保存到数字证书目录 如**:**

*> mkdir -p /etc/nginx/ssl/example\_com/ > mv ssl-bundle.crt /etc/nginx/ssl/example\_com/*

**2.** 将 Key 文件保存到数字证书目录 如**:**

*> mv example\_com.key /etc/nginx/ssl/example\_com/*

3. 在 Nginx 配置文件里, 配置好数字证书文件和 Key 文件的目录路径:

```
server {
listen 443;
server_name domainname.com;
ssl on;
ssl_certificate /etc/ssl/certs/ssl-bundle.crt;
ssl_certificate_key /etc/ssl/private/domainname.key;
ssl_prefer_server_ciphers on;
}
```
注意**:**如果您安装的是多域名或者多子域名的数字证书,需要在配置文件里为每个域 名或者子域名配置好证书文件和 **Key** 文件的路径。

**4.** 保存好配置文件以后,您可以通过以下命令检查配置文件是否有语法错误:

## *> sudo nginx -t -c /etc/nginx/nginx.conf*

- **5.** 运行以下命令,重启服务器:
- *> sudo /etc/init.d/nginx restart*

**6.** 安装完毕后,您可以通过 SSL 检测网站,检测证书是否正确安装。